# **HE-VA AC100 – QUICK GUIDE INSTRUCTIONS**

#### *Overview*

The Applicator Control System enables fully automatic control of the seed rate of a pneumatic Seed Applicator Unit.

The RDS system automatically maintains a preset application rate as forward speed varies, with on-the-go adjustment of rate.

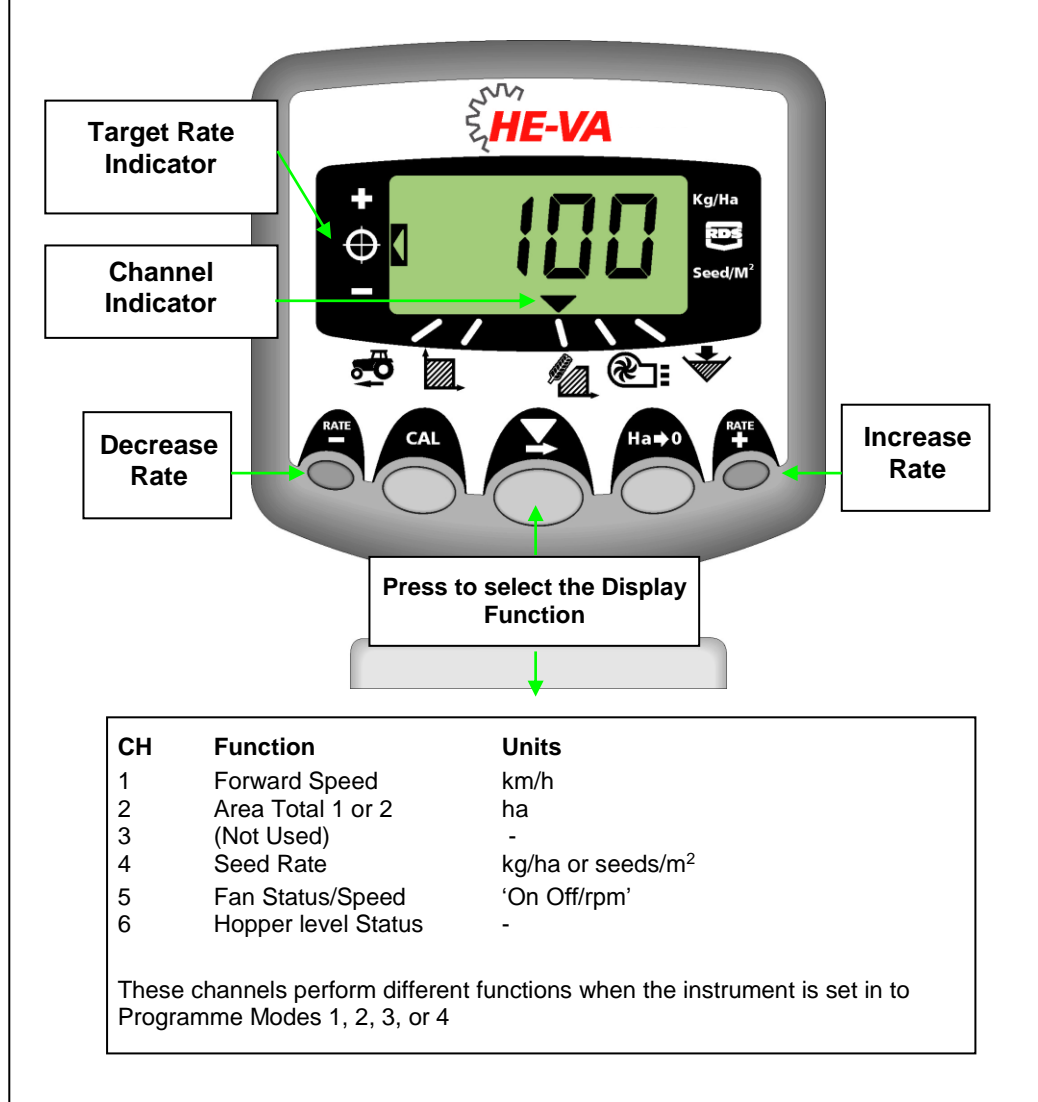

#### *Set Application Rate*

1. With the rate display selected, press and hold either the  $\overset{\text{RATE}}{P}$  button or the  $\overset{\text{RATE}}{=}$  button for 5 seconds, then release the button. The display will flash.

2. Press and hold either the  $\overset{\text{Kate}}{\bullet}$  button to increase the target rate, or the  $\overset{\text{Kate}}{\bullet}$  button to decrease the target rate. The longer the switch is held, the faster the number changes.

3. When the desired target rate is displayed, press and hold the  $\blacktriangleright$  button.

The instrument will beep 5 times and the display will alternate between the set rate and the calculated minimum forward speed for that rate. After 5 seconds the instrument will display 'donE' after which the button can be released to return to normal operating mode.

N.B. Minimum Forward Speed should be no less than 1.5 km/hr. If not then speak to He-Va for advice.

### *Calibration Test*

1. Switch the 'FAN' switch OFF (If fitted).

2. Place a container under the seed outlet and hold the PRIME Button to run product.

3. Once you have dispensed sufficient product, release the priming switch and weigh the product metered out. The theoretical weight will remain flashing on the display.

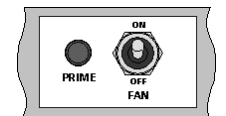

4. Adjust the displayed weight to match the measured weight using  $\frac{RATE}{T}$  or  $\frac{RATE}{T}$  buttons

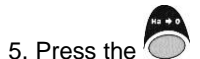

5. Press the button once to display the calculated minimum forward speed.

6. Press the  $\heartsuit$  button again to save the new calibration factor. The instrument displays 'donE' to indicate the new factor is now stored.

7. Switch the 'FAN' switch ON (If fitted).

# *HE-VA AC100 – QUICK GUIDE INSTRUCTIONS*

### *Setting the LOW Fan Speed Alarm*

If you wish to change the low fan speed alarm setting (if hydraulic fan is fitted):

1. Select channel 5 using the  $\blacktriangleright$  button. Press and hold the  $\blacklozenge$ 

2. Press and hold the  $\blacktriangleright$  button to change the flashing number. Release the  $\blacktriangleright$  button to move to the next number and repeat the process until the correct new low fan speed alarm is displayed.

3. Release all buttons and resume normal operating mode.

## *Set Working Width*

1. Select the Area Total channel ( $\mathbb{Z}$ ).

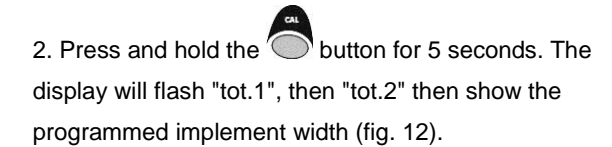

*Default width = 4 meters.*

3. Continue holding the  $\bigcirc$  button and PRESS  $\blacktriangleright$  to select the digit/decimal point to change.

4. HOLD  $\blacktriangleright$  to change the digit (or move the decimal point). Releasing the button selects the next digit (fig. 13).

5. Release the  $\circledcirc$  button to return to the normal display mode.

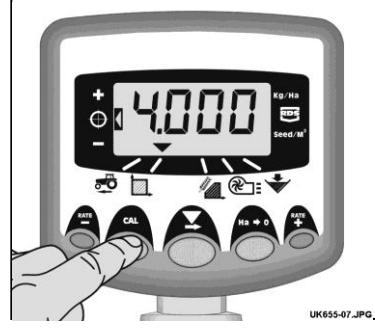

Figure 12: View Implement

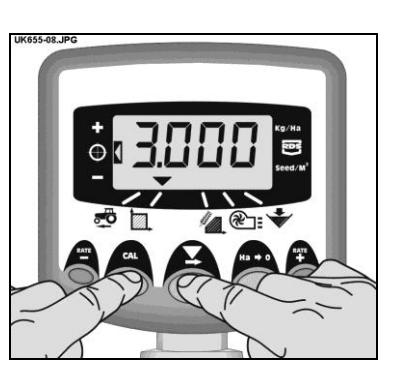

Figure 13: Change Implement Width

#### *View & Reset Area*

- 1. Select the Area (**24.** ) channel.
- 2. Push the button to cycle between PART and TOTAL.
- 3. Push and hold the button.

# *Setting the Pre-Start*

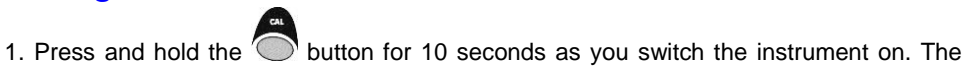

instrument is then in programme mode 2 on channel 1.

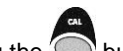

- 2. Select channel 6 using the  $\bigcirc$
- 3. Press and hold the  $\blacktriangleright$  button to alter the number of seconds the Pre-Start will run for.
- 4. Switch the instrument off and back on again to resume normal operation.

### *Using the Pre-Start*

1. The unit must be stationary and the implement in the ground.

2. Press the  $\bigoplus$  button and the motor will start to turn for the programmed number of seconds.

3. If after this programmed time, the speed is not greater than 2 km/hr then the motor will again stop. If however it is higher than 2 km/hr then normal forward speed related control will begin.